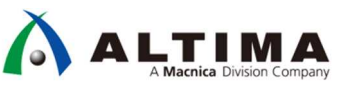

# **Nios® II -** 割り込みの実現

Ver.14.0

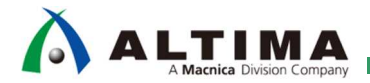

# Nios® II - 割り込みの実現

# 且次

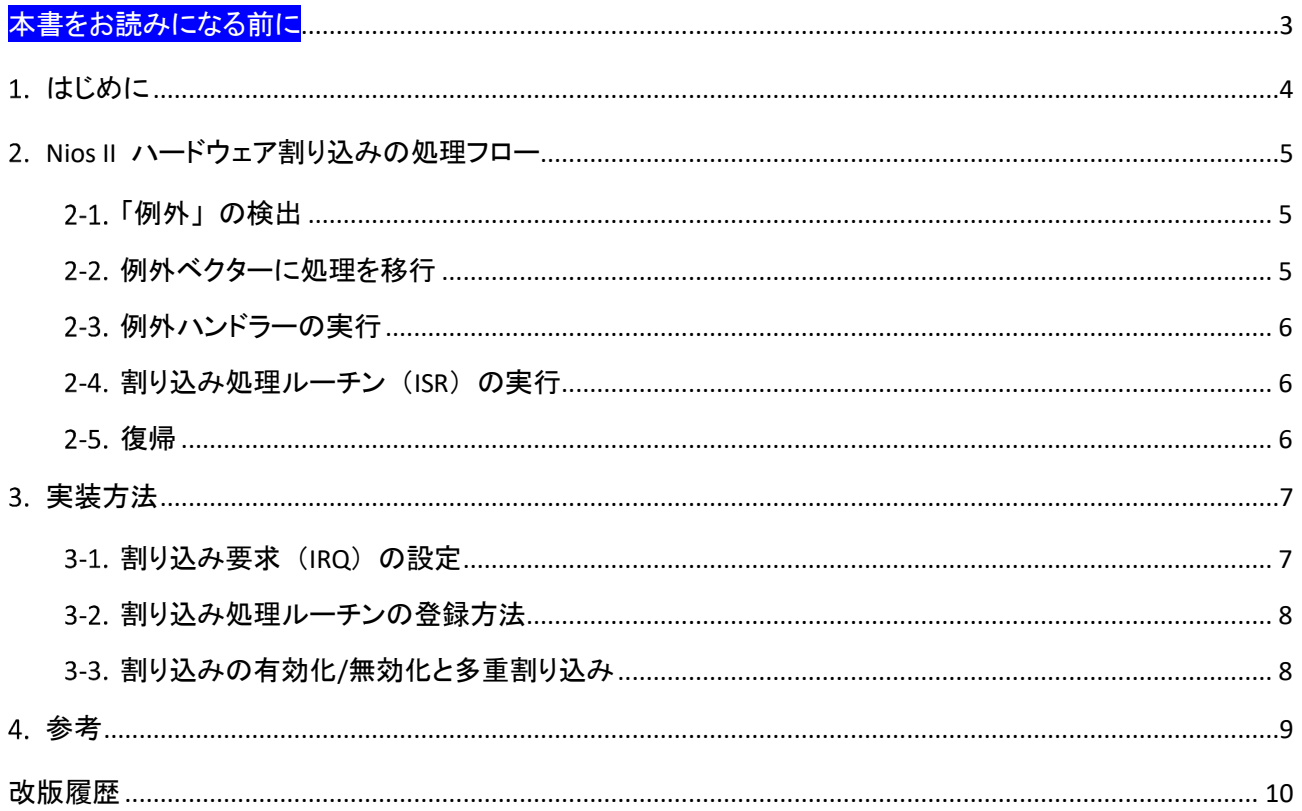

## <span id="page-2-0"></span>本書をお読みになる前に

この資料の内容は 2014 年 11 月現在のものです。

この資料で紹介しているソフトウェアやハードウェア、操作手順などは、指定バージョンやデバイス等以外でも 共通のものもありますが、一部については共通にならないものもありますので、ご注意ください。

#### 文書中の記号

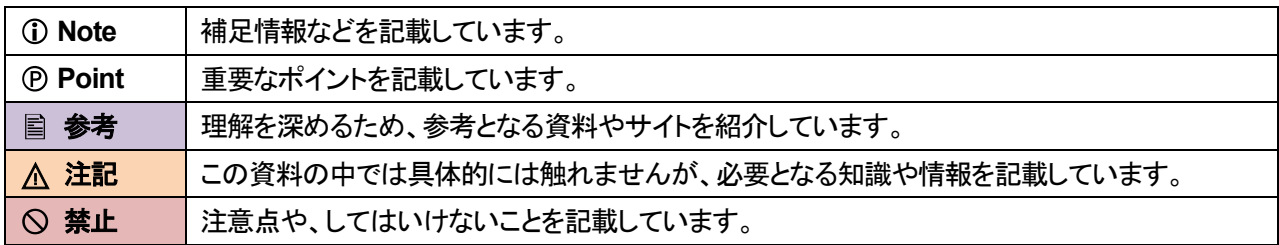

#### 文中の表記

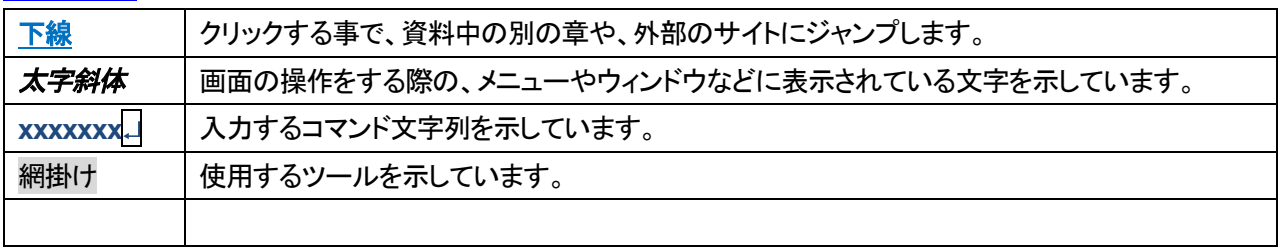

## <span id="page-3-0"></span>1. はじめに

この資料では、Nios® II の割り込みの実現フローを紹介します。 Nios II のシステムでは、スレーブより Nios II へ割り込みのトリガーとして、リクエスト (irq) がアサートされます。そして、Nios II は各スレーブの割り込みに 対応したサービスルーチンを実施します。

下図では、UART、Timer、PIO、カスタム・コンポーネントが割り込みのリクエストを発行できるペリフェラルとして登 録されています。各割り込みライン (irg) は、Nios II の割り込みポートに接続されており、Nios II は各ペリフェラ ルからの割り込み要求に応じて、必要な処理を実行します。各ペリフェラルは、割り込み番号として 0 から 31 までを登録でき、0 の優先順位が最も高く、31 が最も低い仕様となっています。

この資料の内容は、 Quartus® II 開発ソフトウェア v14.0 と NiosII Software Build Tools (以降、NiosII SBT) v14.0 で動作確認を行っています。

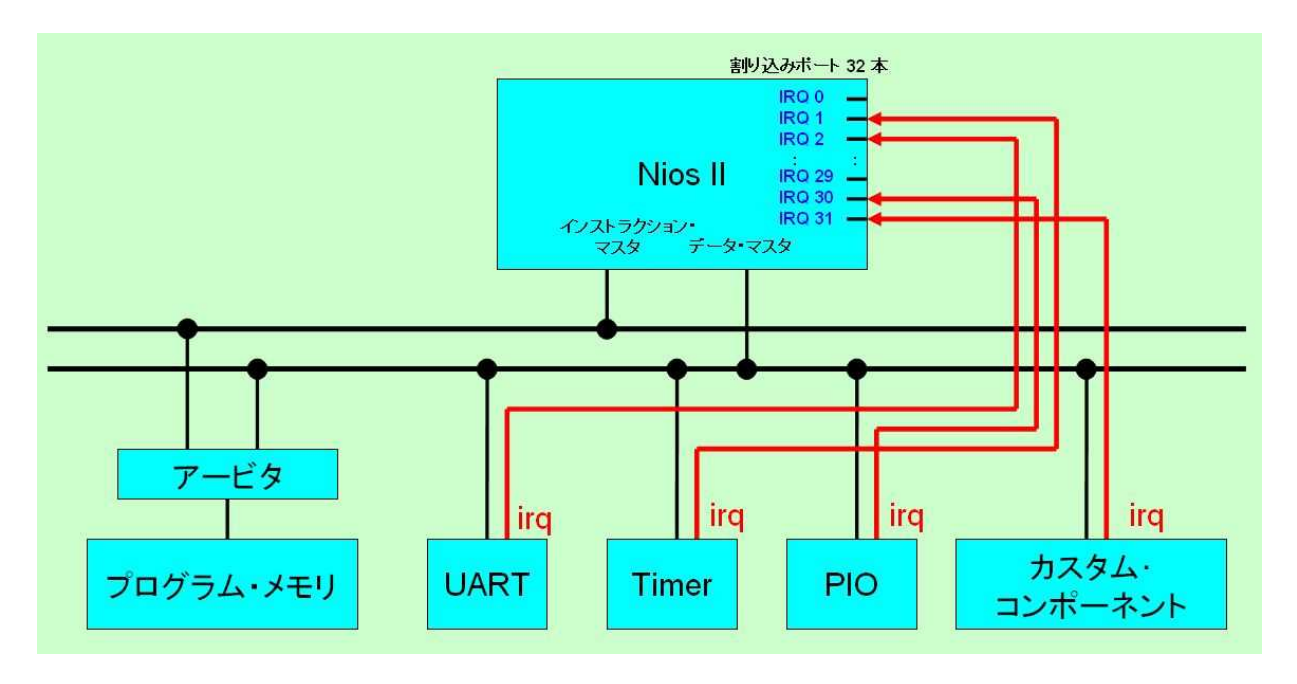

#### <span id="page-4-0"></span>2. Nios II ハードウェア割り込みの処理フロー

ハードウェア割り込みも含めて、「例外」 が発生したときの処理フローについて説明します。

<span id="page-4-1"></span>2-1. 「例外」の検出

プッシュボタン等の外部割り込みに代表される外部イベントや、未実装命令検出等の内部イベントが発生した場 合、NiosII プロセッサーは 「例外」 を検出して、制御が通常の実行フローから例外処理に移行します。 「例外」 検出後、最初に例外発生前のプロセッサーの状態を保存します。

<span id="page-4-2"></span>2-2. 例外ベクターに処理を移行

例外ベクター (例外アドレス) に実行を移します。 Nios II プロセッサーのアーキテクチャーでは、いかなる例外 が発生しても、1 つの例外ベクターに実行を移します。ソフトコア・プロセッサーの Nios II の場合、例外ベクター はシステム生成時にユーザー側で事前に Qsys システム統合ツール (以降、Qsys) より指定する必要がありま す。

下図の場合、例外ベクターはアドレスマップ上の 0x00120020 になります。このアドレスは、ベースアドレス 0x00120000 の "onchip\_memory" (FPGA 内蔵メモリー) 領域のオフセット 0x20 となります。

⚠ 注記**:** オフセットは必ず 0x20 以上にしてください。

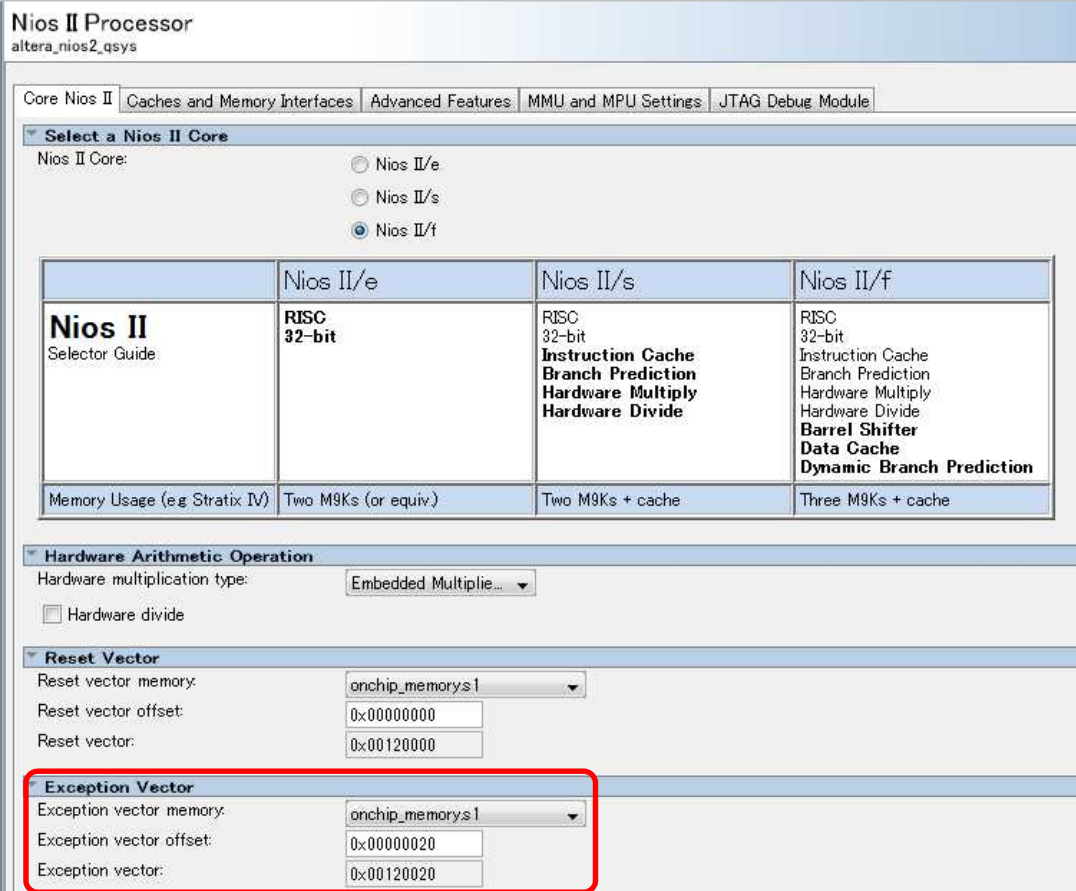

<span id="page-5-0"></span>2-3. 例外ハンドラーの実行

**ALTIMA** 

例外ベクターには例外ハンドラーが配置されており、「例外」 の要因を特定して適切な例外処理を実行するプロ グラム (例外処理ルーチン) に実行を移します。

NiosII プロセッサーのアーキテクチャーでは、3 種類の例外ハンドラーが定義されています。

1)  $\frac{1}{1}$  irq entry()

例外タイプを判別します。例外タイプを「ハードウェア割り込み」と判定した場合、 alt\_irq\_handler() を呼 び出します。例外タイプを 「ソフトウェア割り込み」 と判定した場合、 software\_exception() を呼び出しま す。

2) alt\_irq\_handler()

割り込み要因 (割り込み要求番号) を特定して、その割り込みに対する登録済の割り込み処理ルーチン を呼び出します。割り込み処理ルーチンの登録は、 alt\_irq\_register() という登録専用の HALAPI を使用し ます。

3) software\_exception()

ソフトウェア例外の原因を特定します。例えば、未実装例外が発生した場合、適切な命令エミュレーション・ ルーチンを呼び出します。

⚠ 注記**:** 未実装例外

Nios II では、fast (速度重視) / standard (速度・回路規模とのバランスを考慮) / economy (回路規模重 視) の 3 種類のコアを選択できますが、互いに同じソフトウェア・コードを利用できるような工夫が行われ ております。

例えば、ハードウェア乗算器を実装している Nios II fast コアで実行される乗算命令を、ハードウェア乗算 器を実装していない Nios II economy コアで実行した場合、「未実装例外」 が発生して、加算命令でエミュ レーションすることで乗算命令を処理します (Nios II SBT を常時使用していれば、ユーザーがこの部分を 意識する必要はありません)。

<span id="page-5-1"></span>2-4. 割り込み処理ルーチン (ISR) の実行

ユーザーが作成した割り込み処理専用のソフトウェア・プログラムに実行を移します。

<span id="page-5-2"></span>復帰

割り込み処理ルーチン (ISR) が終了すると、 NiosII プロセッサーは例外が発生する前の状態に復帰します。

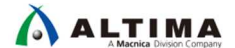

#### <span id="page-6-0"></span>実装方法

<span id="page-6-1"></span>3-1. 割り込み要求 (IRQ) の設定

ペリフェラルを Qsys に追加した場合、ユーザーはペリフェラルの割り込み要求 (IRQ) に対してハードウェア割 り込みの優先順位 (IRQ 番号) を任意に設定することができます。アルテラ社の Qsys では、右側に表示され る番号が IRQ 番号に該当します。この番号が若い IRQ (つまり、IRQ0) で設定したペリフェラルが優先順位の 最も高い割り込みになります。

下図では、 PIO ペリフェラルを "button\_pio" という名称で Qsys に組み込んでいる例を示しています。 ここでは、 "IRQ2" として Qsys に登録しています。

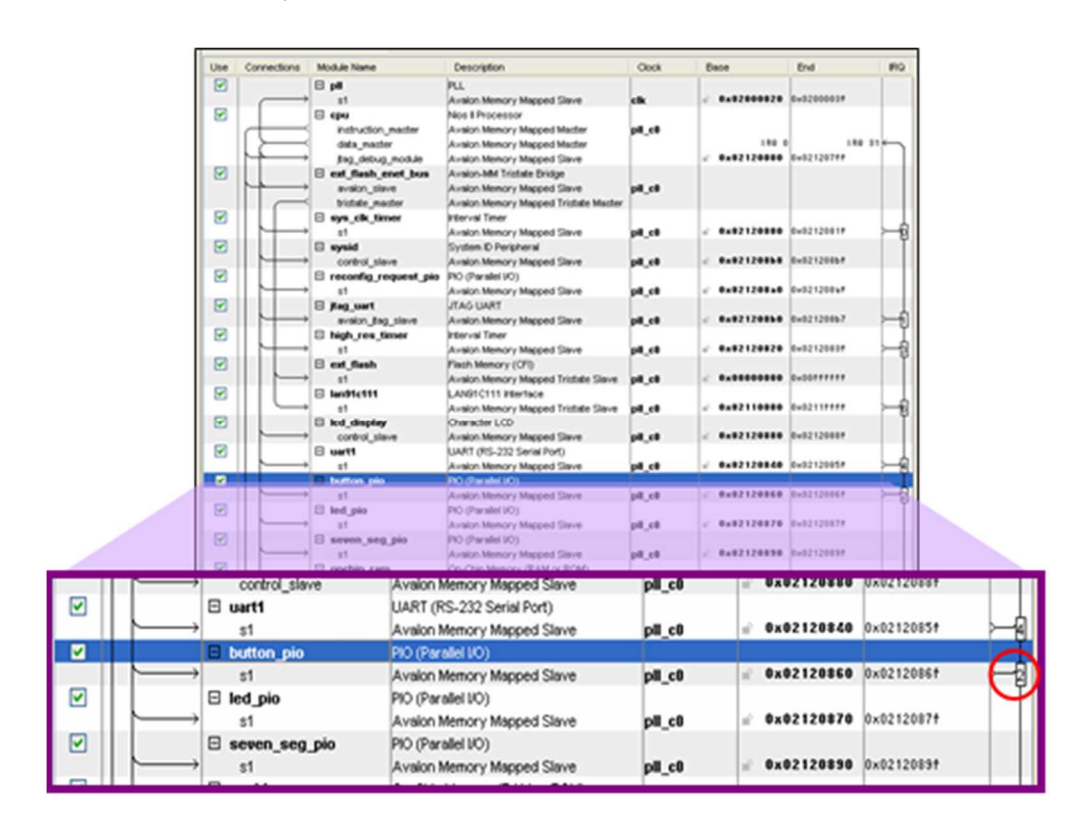

<span id="page-7-0"></span>3-2. 割り込み処理ルーチンの登録方法

alt irq register() という登録専用の HAL API を使用します。この HAL API は、通常プログラムの main 関数に 記述します。この HAL API のフォーマットは次の通りです。

alt irg register( IRQ 番号、 ISR へのコンテキスト、 割り込み処理ルーチン名)

例 : alt\_irq\_register(BUTTON\_PIO\_IRQ, edge\_capture\_ptr, button\_interrupts);

割り込み処理ルーチンは、 main() の外で用意します。 IRQ 番号は、Qsys で登録した割り込みをかけるコンポ ーネントの番号です。 system.h ファイルに 「ペリフェラル名\_IRQ」 で定義されます。

詳細は下記のドキュメントを参照ください。

**圖 参考: Nios II Software Developer's Handbook (英語資料)** 

8. Exception Handling

[https://www.intel.com/content/dam/www/programmable/us/en/pdfs/literature/hb/nios2/n2sw\\_nii52006.pdf](https://www.intel.com/content/dam/www/programmable/us/en/pdfs/literature/hb/nios2/n2sw_nii52006.pdf)

14. HAL API Reference

[https://www.intel.co.jp/content/dam/altera-www/global/ja\\_JP/pdfs/literature/hb/nios2/n2sw\\_nii52010.pdf](https://www.intel.co.jp/content/dam/altera-www/global/ja_JP/pdfs/literature/hb/nios2/n2sw_nii52010.pdf)

<span id="page-7-1"></span>3-3. 割り込みの有効化/無効化と多重割り込み

デフォルトでは、割り込みがかかると、 alt\_irq\_disable\_all() が実行され、今行われている割り込み以外の要求を 無効にしますので多重割り込みはできません。多重割り込みを可能にする場合は、サービスルーチン (ISR) 内 で他の割り込みを許可するために、 alt\_irq\_enable() の API を使用します。その後再び、割り込みを禁止させ る場合は、 alt\_irq\_disable( ) を使用します。

下図のように、割り込み毎に割り込みのイネーブルビットがあり、有効になっているポートのハードウェア割り込 みを認識します。

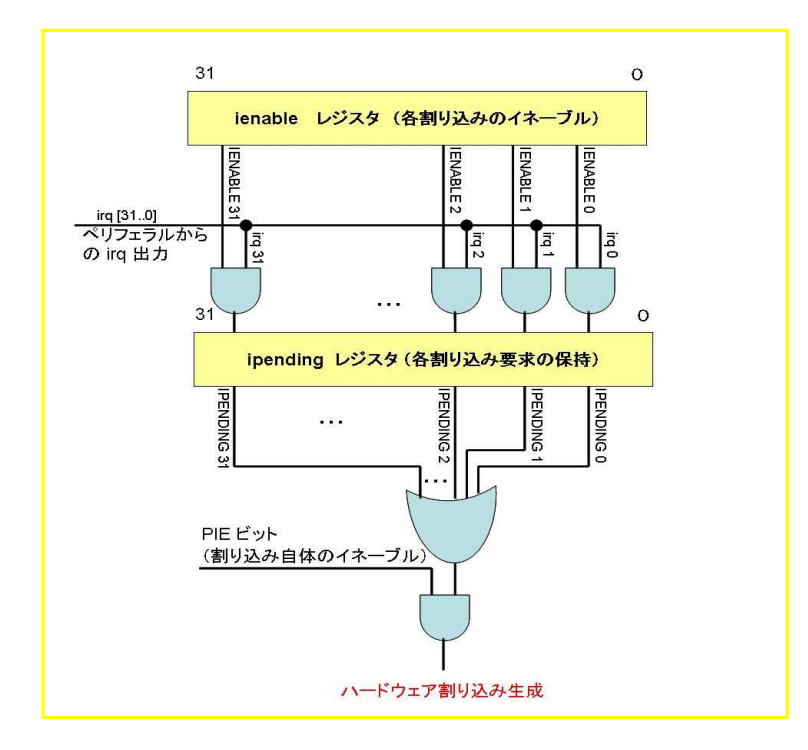

### <span id="page-8-0"></span>参考

以下のサンプルソースは、ボタン割り込みを使用した場合のソフトウェア・サンプルです。このサンプルでは、ボ タン 4 つを接続した PIO (BUTTON\_PIO) の Edge capture register を使用して、ボタンの押された位置を検出し ます。同時にボタンからの割り込みを登録しているので、ボタンが押されると Nios II に対して割り込みが発生し、 登録した割り込みサービスルーチンが実行されます。割り込みサービスルーチンでは、 Edge capture register の 値を読み込んでボタンの位置に対応した LED (LED\_PIO) を点灯します。

詳細は、別資料の 「NiosII- ペリフェラル PIO (Parallel I/O) [簡易ユーザ・ガイド」](https://www.macnica.co.jp/business/semiconductor/articles/intel/95693/) にありますので、併せて参照く ださい。

```
#include <stdio.h>
#include "system.h"
#include "altera_avalon_pio_regs.h"
#include "sys/alt_irq.h"
/* ボタン割り込みのサービスルーチン */
static void button_interrupts(void* context, alt_u32 id)
{
   int button position; // ボタンが押された場所の保存に使用
   button_position = IORD_ALTERA_AVALON_PIO_EDGE_CAP(BUTTON_PIO_BASE);
                     // ボタンPIOのエッジ・キャプチャ・レジスタを読み込み
                      // どのポジションのボタンが押されたかを検出
   IOWR_ALTERA_AVALON_PIO_DATA(LED_PIO_BASE, button_position);
                      // 押されたボタンに対応したLEDのビットを点灯
   /* エッジ・キャプチャ・レジスタのリセット */
   IOWR_ALTERA_AVALON_PIO_EDGE_CAP(BUTTON_PIO_BASE, 0x0);
   button_position = 0x0;
}
/* メインルーチン */
int main(void)
{
   printf("Interrupt test¥n");
   /* PIOの初期化 */
   // 特定のボタンのみマスクをかけて有効にする(ボタンが4つの場合)
   IOWR_ALTERA_AVALON_PIO_IRQ_MASK(BUTTON_PIO_BASE, 0xF);
   // エッジ・キャプチャ・レジスタのリセット
   IOWR_ALTERA_AVALON_PIO_EDGE_CAP(BUTTON_PIO_BASE, 0x0);
   // 割り込みハンドラーの登録
   alt_irq_register(BUTTON_PIO_IRQ, 0, button_interrupts);
   while(1)
   {
      // ボタンの割り込みを待つ
   }
   return 0;
}
```
#### <span id="page-9-0"></span>改版履歴

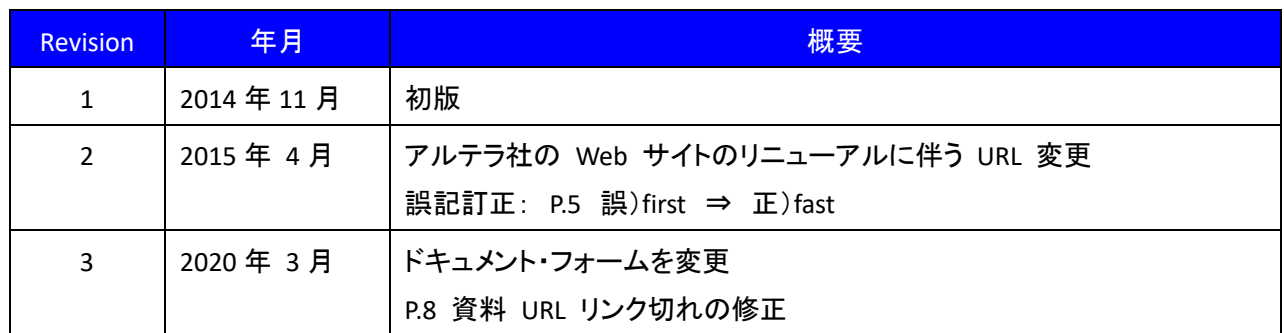

#### 免責およびご利用上の注意

弊社より資料を入手されましたお客様におかれましては、下記の使用上の注意を一読いただいた上でご使用ください。

- 1. 本資料は非売品です。許可無く転売することや無断複製することを禁じます。
- 2. 本資料は予告なく変更することがあります。
- 3. 本資料の作成には万全を期していますが、万一ご不明な点や誤り、記載漏れなどお気づきの点がありましたら、本資料を入手されました下記代理店までご一報いただければ幸いです。 株式会社マクニカ 半導体事業 [お問い合わせフォーム](https://www.macnica.co.jp/business/semiconductor/support/contact/?product=Intel%20Programmable%20Solutions%20Group)
- 4. 本資料で取り扱っている回路、技術、プログラムに関して運用した結果の影響については、責任を負いかねますのであらかじめご了承ください。
- 5. 本資料は製品を利用する際の補助的な資料です。製品をご使用になる際は、各メーカ発行の英語版の資料もあわせてご利用ください。